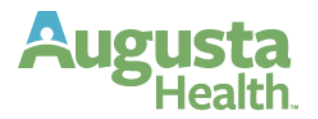

# **OPEN ENROLLMENT ELECTIONS**

**Open enrollment is 10/22/2023 to 11/4/2023.**

**Your changes will take effect January 1, 2024. You MUST enroll if you are enrolling in a Flexible Spending and/or Dependent Care Account.**

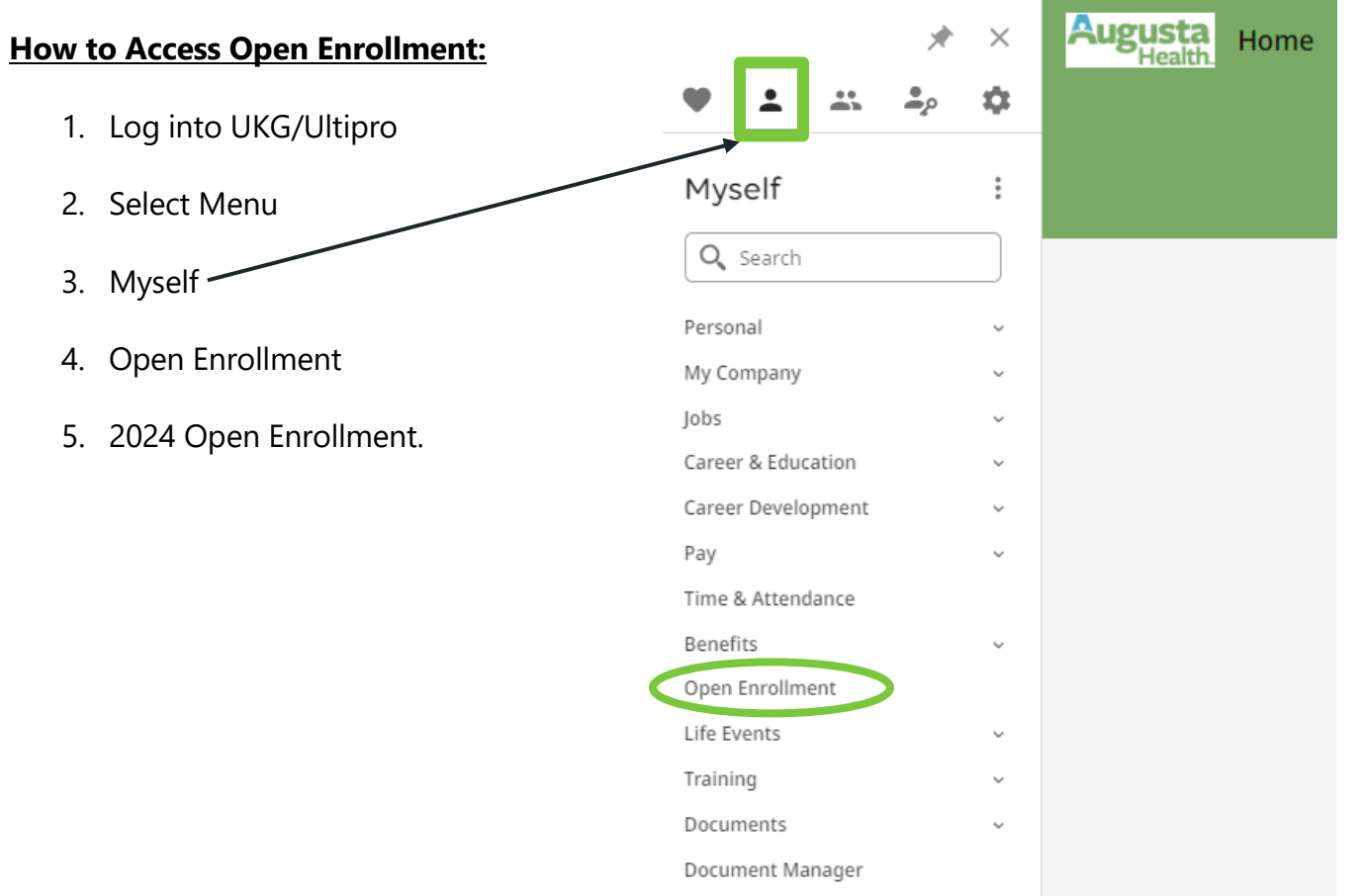

## **Open Enrollment**

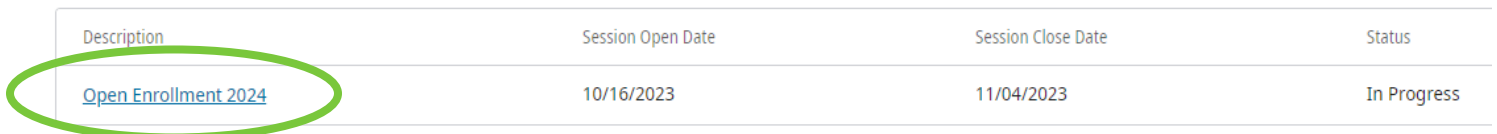

78 Medical Center Drive 800-932-0262 Fishersville, VA 22939 540-332-4000 augustahealth.com

# **Begin Open Enrollment**

The About Open Enrollment page is the starting point for making open enrollment elections. Scroll to review the information listed here.

## **Select Next on Tool bar in top Right-Hand corner**.

Note: At any time, you can use the Draft button to enter and save some information now and continue the election later.

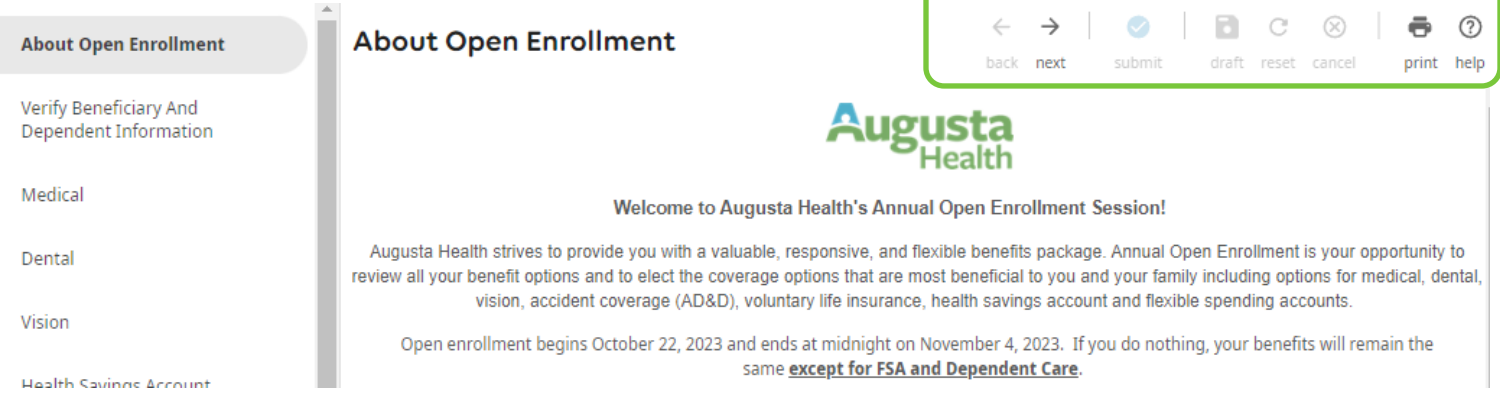

# **Verifying Beneficiaries and Dependents**

- 6. View summary information.
- 7. To edit information about a beneficiary or dependent, select the **Name**
- 8. Click **Edit**. Edit the information, as needed.
- 9. Select **Save**.
- 10. To add a new beneficiary or dependent, click the **Add** button and follow steps 7A-7B.
- 11. Select **Next**.

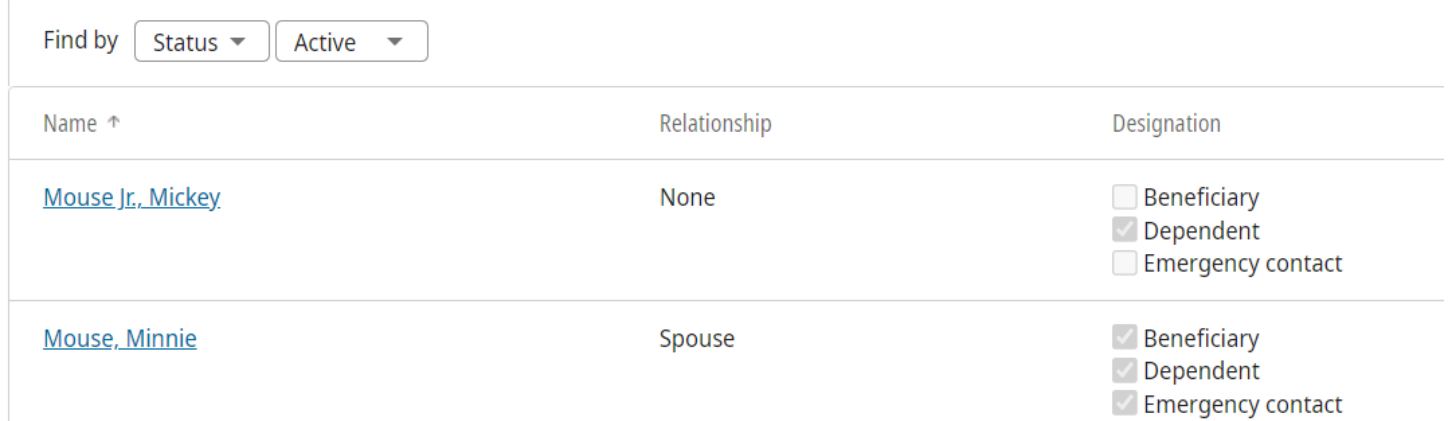

**Any person you are adding to your benefit plans is a Dependent both spouse and children. Social Security numbers, birth dates, and gender are required to add each Dependent to your plans. The designation for each also needs to be checked to add a Dependent or Beneficiary to your plans. If these fields are not checked or completed, you will not be able to proceed with adding your** 

**family members.** 

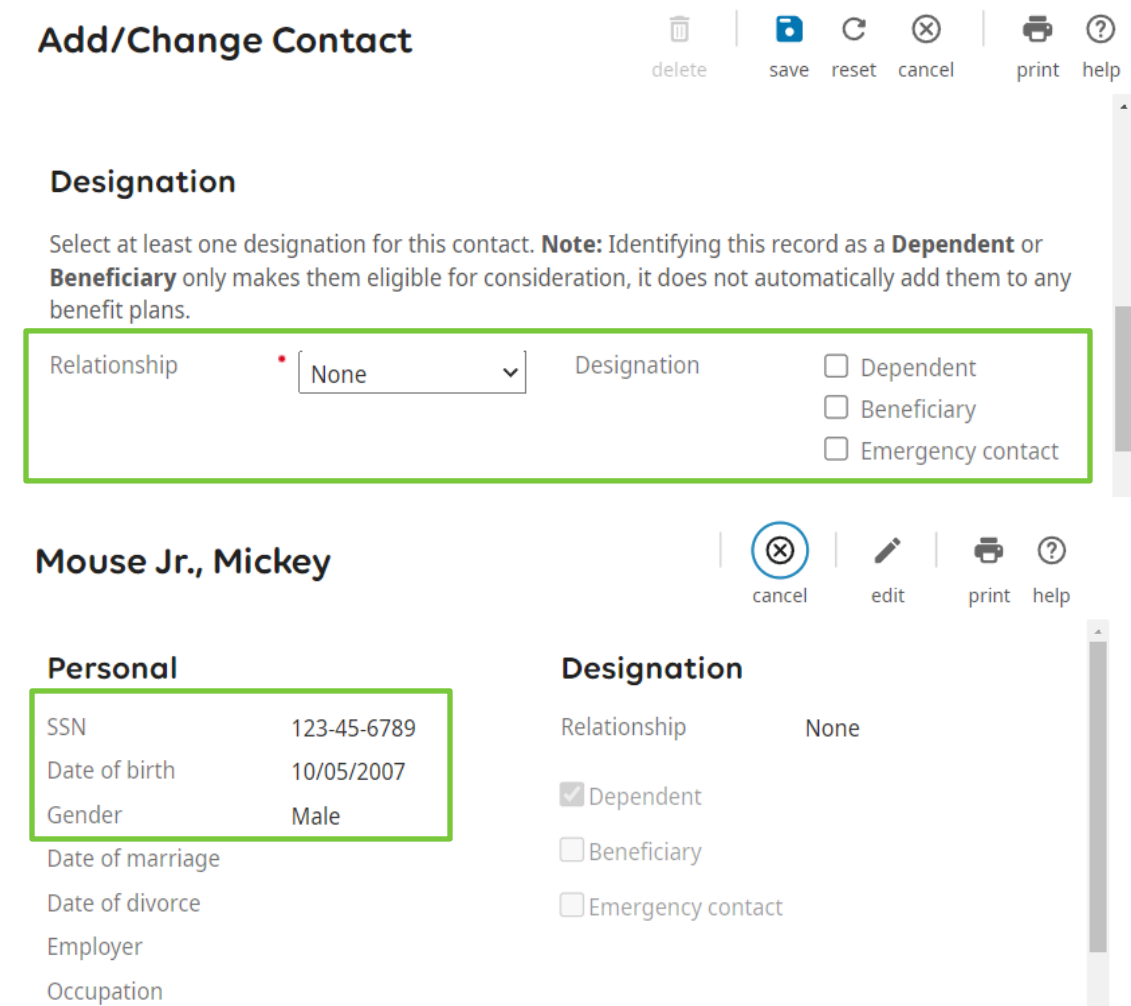

## **Enrolling in your Benefit Plans**

Select or Decline plan.

- 1. To Select, click the radio button next to the plan name.
- 2. If you choose anything other than employee only you must elect the dependents to be enrolled in the plan.
- 3. To decline, click the I decline button above plans presented.
- 4. Select **Next**
- 5. **Your current plan elections can be seen in the right-hand corner within the Current Plan box.**

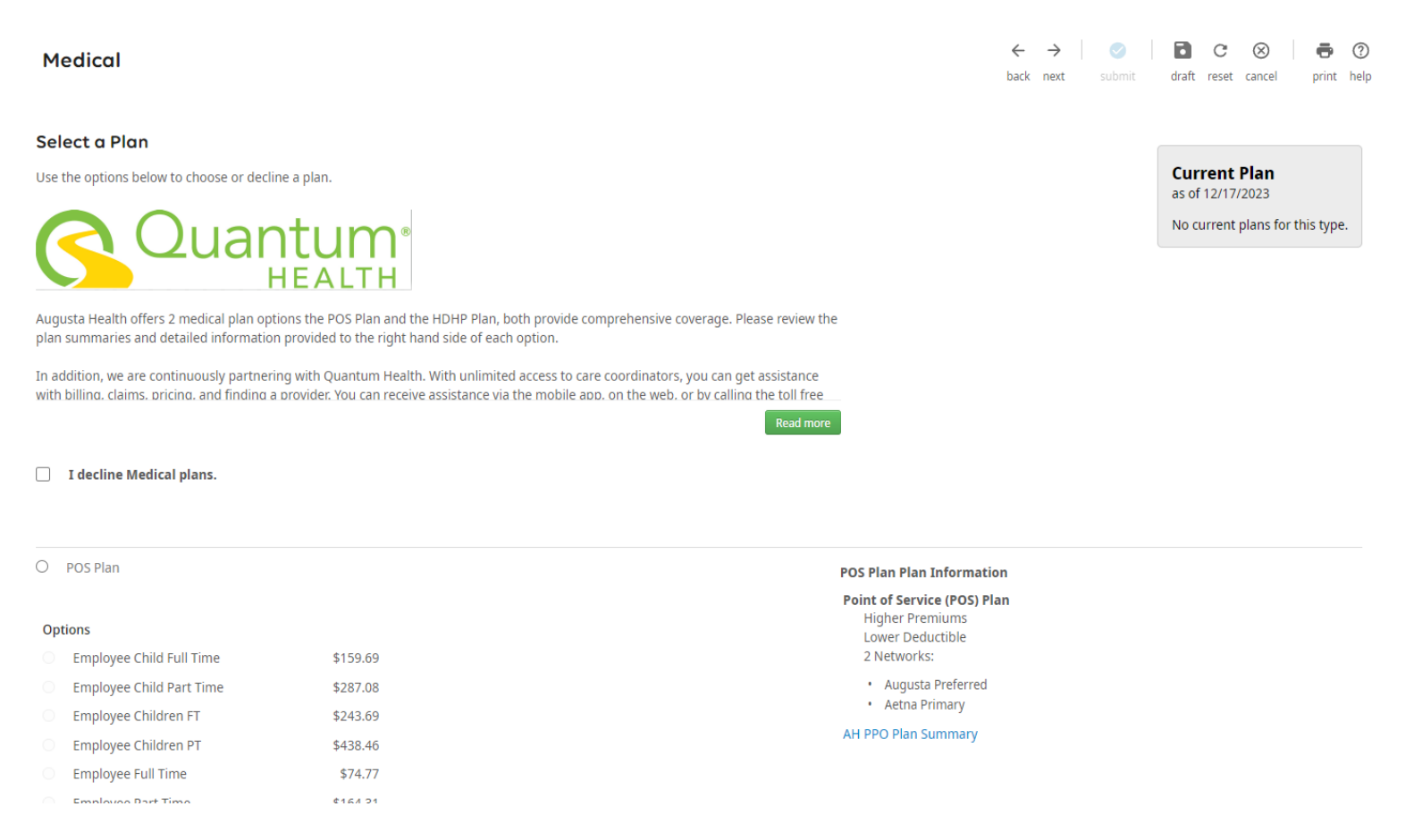

#### 78 Medical Center Drive Fishersville, VA 22939 augustahealth.com

800-932-0262 540-332-4000

# **Follow the above steps for all benefits offered.**

- Depending on the benefit you are electing, additional fields may appear.
- For a HSA or FSA plan type, you may select to enter a flat dollar per paycheck amount or a yearly contribution amount.
- For a plan with beneficiaries, you are required to enter applicable beneficiary information as well as percentages for primary and secondary beneficiaries. See steps below.
- Evidence of insurability (EOI) may be required for life insurance plans. If applicable, a message will appear. The maximum benefit amount that can be elected will be displayed.

# **Beneficiaries**

For plans that require beneficiaries to be added:

### **EE Supplemental Life**

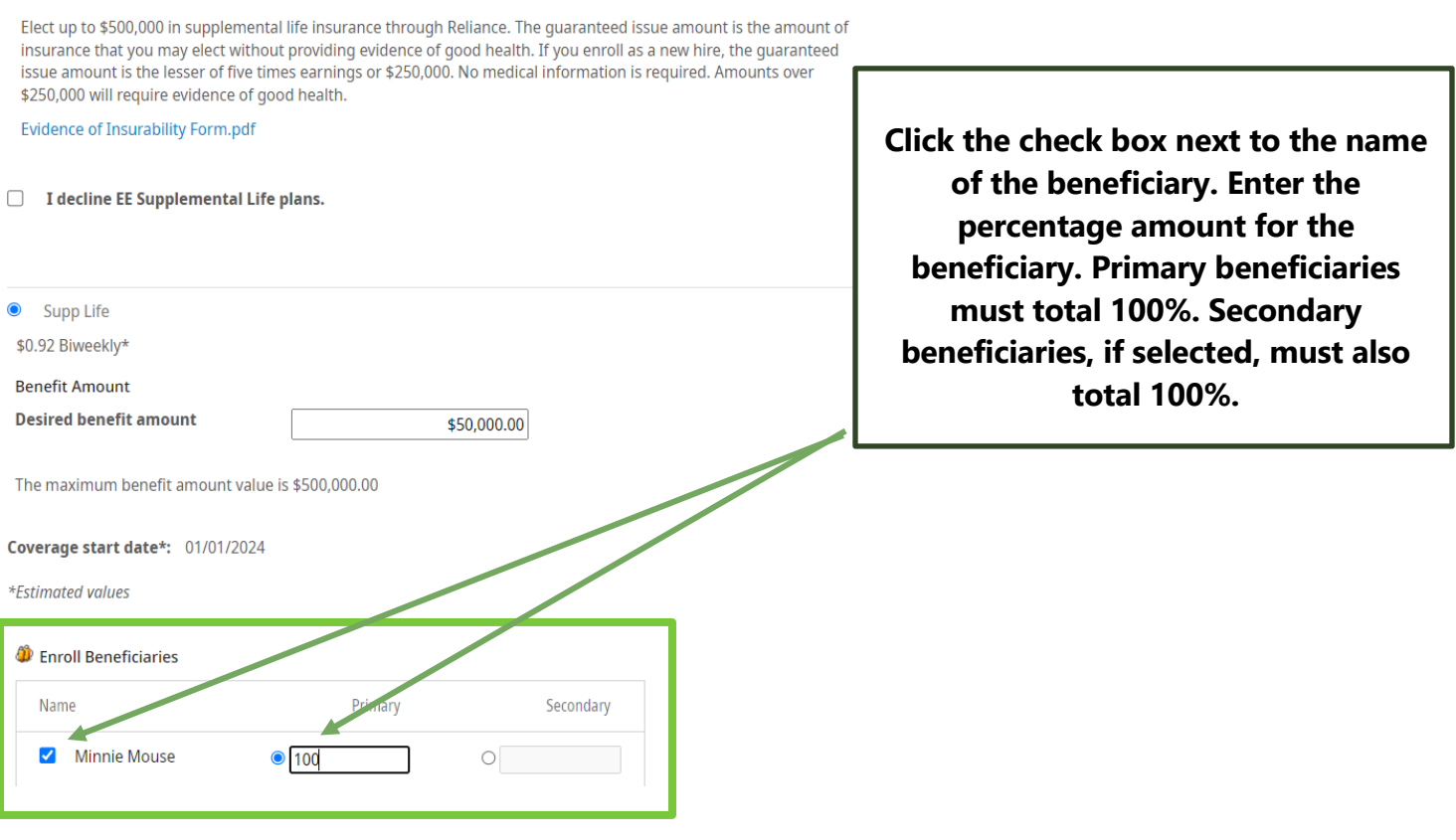

78 Medical Center Drive 800-932-0262 Fishersville, VA 22939 540-332-4000 augustahealth.com

## **Review and Submit Elections**

Review the election information on the Confirm Your Changes page. This page contains personal information and benefits selected and declined. Return to the applicable pages to make any changes, if needed. If there are any errors or information needed these notifications will be shown at the top of this screen.

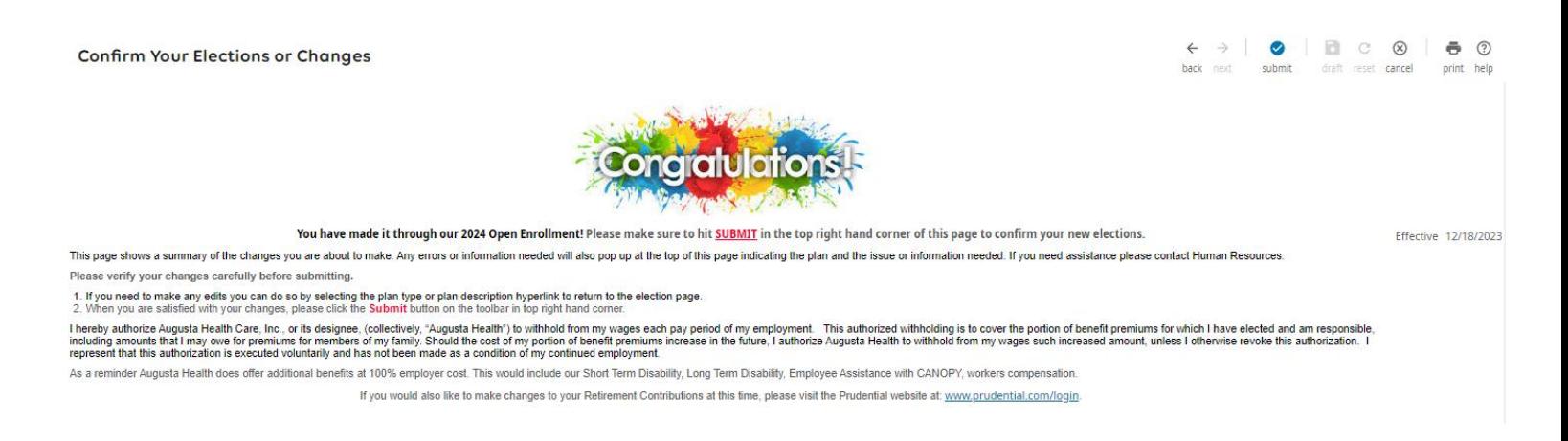

Select **Submit** in upper right-hand corner on toolbar to complete your elections. Click **Ok**. If the popup does not appear, please ensure you do not have popups blocked in UltiPro.

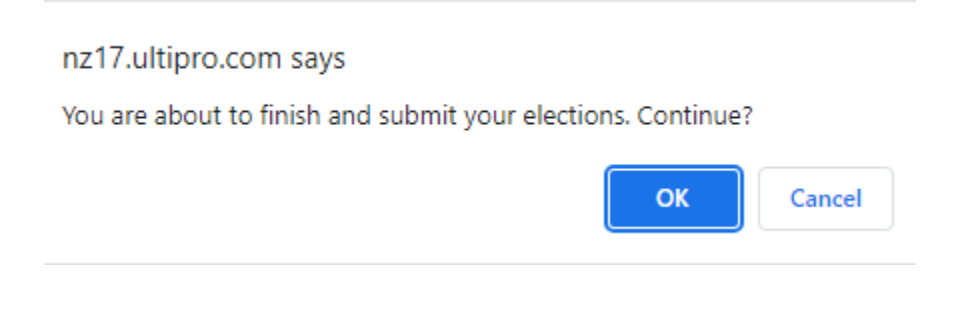

A confirmation screen will appear.

# **PRINT THIS PAGE FOR YOUR RECORDS!**

78 Medical Center Drive 800-932-0262 Fishersville, VA 22939 540-332-4000 augustahealth.com